# Instrukcja Obsługi

 $\overline{a}$ 

# Skaner QR i kodów kreskowych HD10D

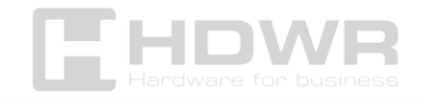

### Spis treści

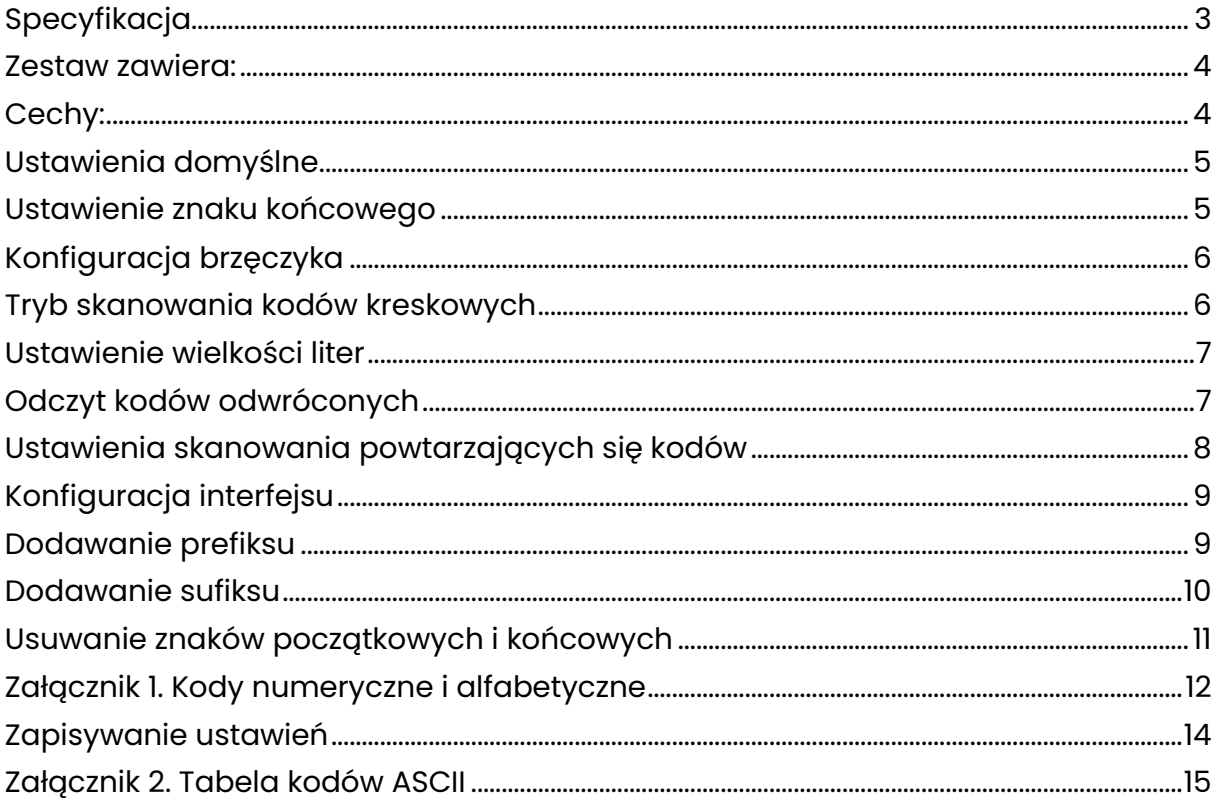

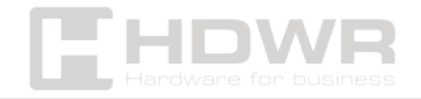

## <span id="page-2-0"></span>Specyfikacja

- Matryca: CMOS
- Procesor: ARM Cortex 32-bitowy
- Metoda skanowania: manualnie (na przycisk)/ automatycznie (po zbliżeniu kodu)
- Potwierdzenie skanowania: sygnał świetlny i dźwiękowy
- Szybkość odczytu: 500 razy/ sekunda
- Interfejs: USB
- Długość przewodu: 140 cm
- Stopień ochrony: IP54
- Odporność na upadki: 2 metry
- Wymiary urządzenia: 16 x 9.5 x 6.5 cm
- Wymiary opakowania: 18.5 x 12 x 8.5 cm
- Waga urządzenia: 300 g
- Waga z opakowaniem: 360 g
- Temperatura pracy: -20 50°C
- Temperatura przechowywania: -40 60°C
- Wilgotność: 5 do 95%
- Odczytywane kody 1D: EAN-8, EAN-13, UPC-A, UPC-E, CODE 128, CODE 39, CODE 93, CODE 11, CHINESE 2 z 5, CODABAR, MSI, Interleaved 2 z 5 (ITF), pozostałe jednowymiarowe
- Odczytywane kody 2D: QR, DataMatrix, PDF417, Aztec, Microcode

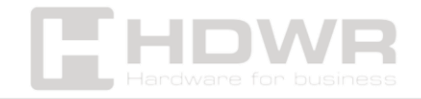

#### <span id="page-3-0"></span>Zestaw zawiera:

- Czytnik kodów 2D
- Podstawkę pod czytnik
- Wbudowany przewód komunikacyjny USB
- Instrukcja obsługi

#### <span id="page-3-1"></span>Cechy:

- Możliwość skanowania kodów kreskowych 1D i 2D takich, jak kod QR
- Automatyczne skanowanie etykiet z kodami
- Stabilna podstawka pod czytnik
- Możliwość skanowania kodów z ekranów LCD oraz wyświetlaczy urządzeń mobilnych
- Skanowanie kodów odwróconych (biały kod na czarnym tle)

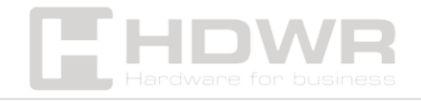

#### <span id="page-4-0"></span>Ustawienia domyślne

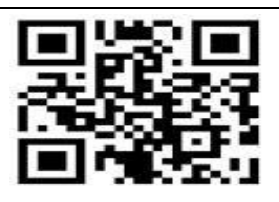

Przywróć ustawienia domyślne

Jeśli skaner nie działa poprawnie z jakiegoś powodu, należy zeskanować powyższy kod

#### Ustawienie znaku końcowego

.

<span id="page-4-1"></span>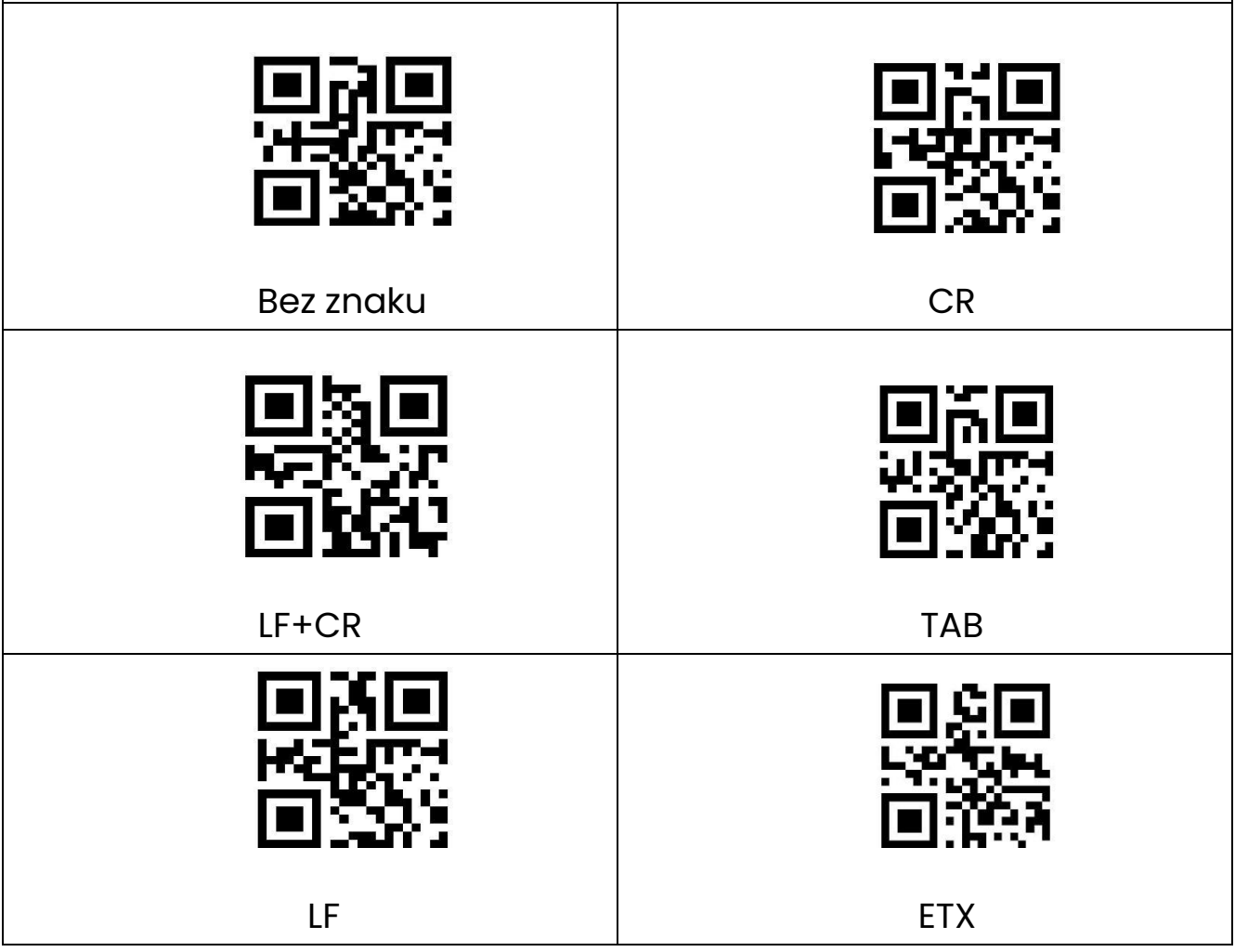

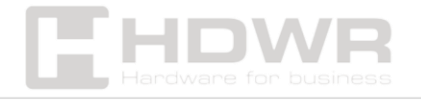

<span id="page-5-0"></span>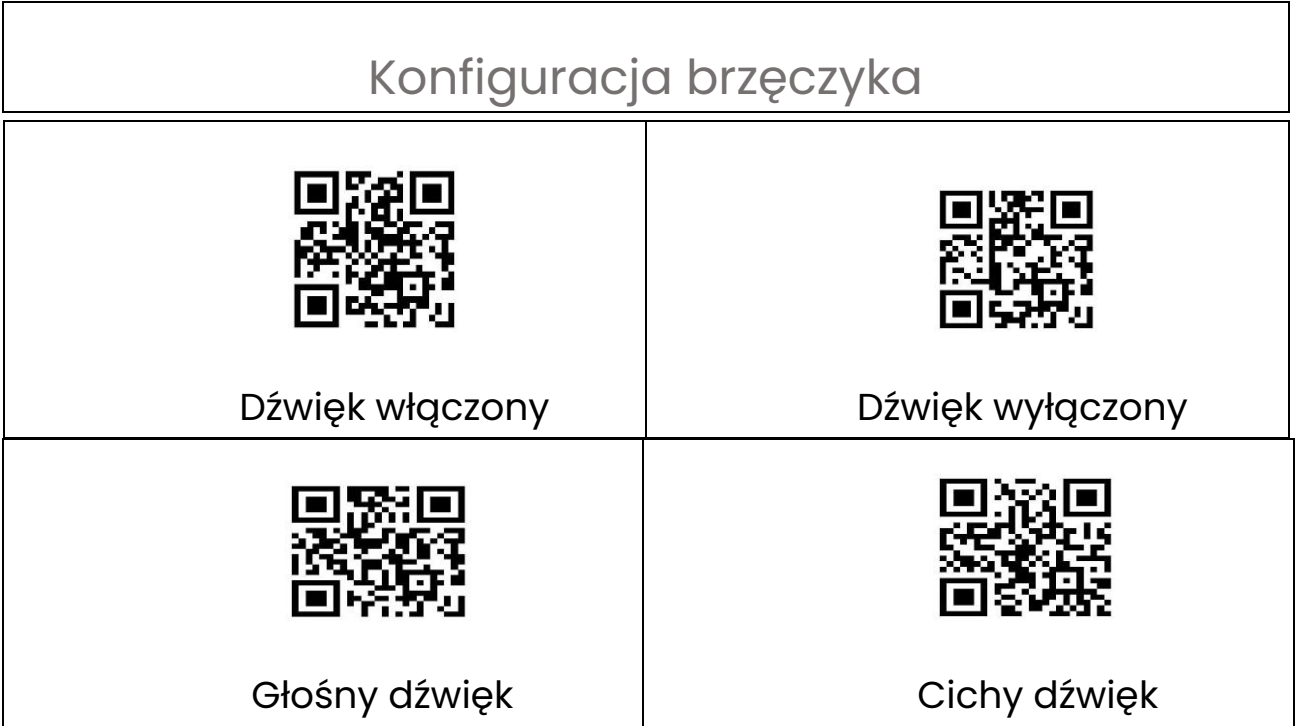

# Tryb skanowania kodów kreskowych

<span id="page-5-1"></span>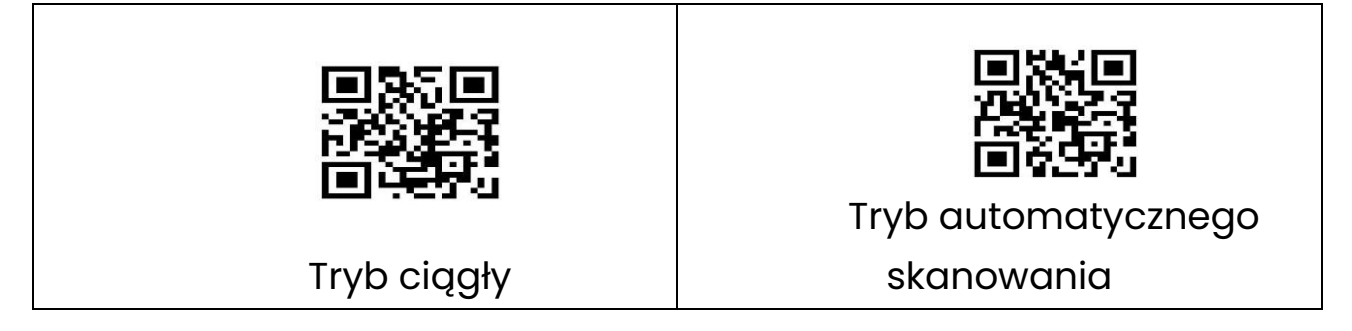

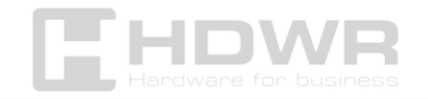

Ustawienie wielkości liter

<span id="page-6-1"></span><span id="page-6-0"></span>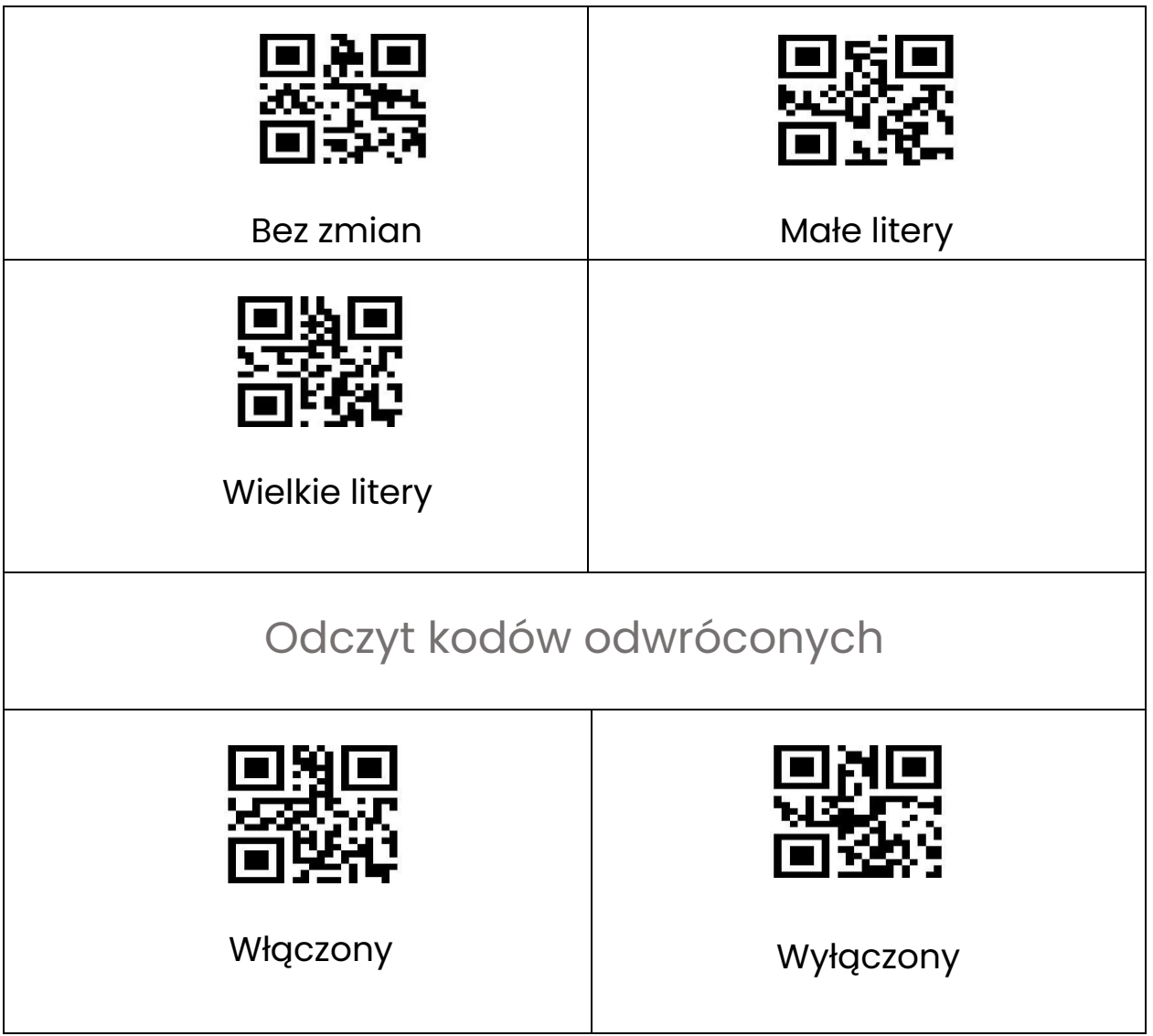

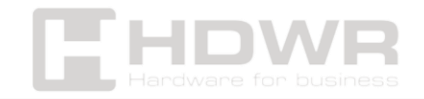

<span id="page-7-0"></span>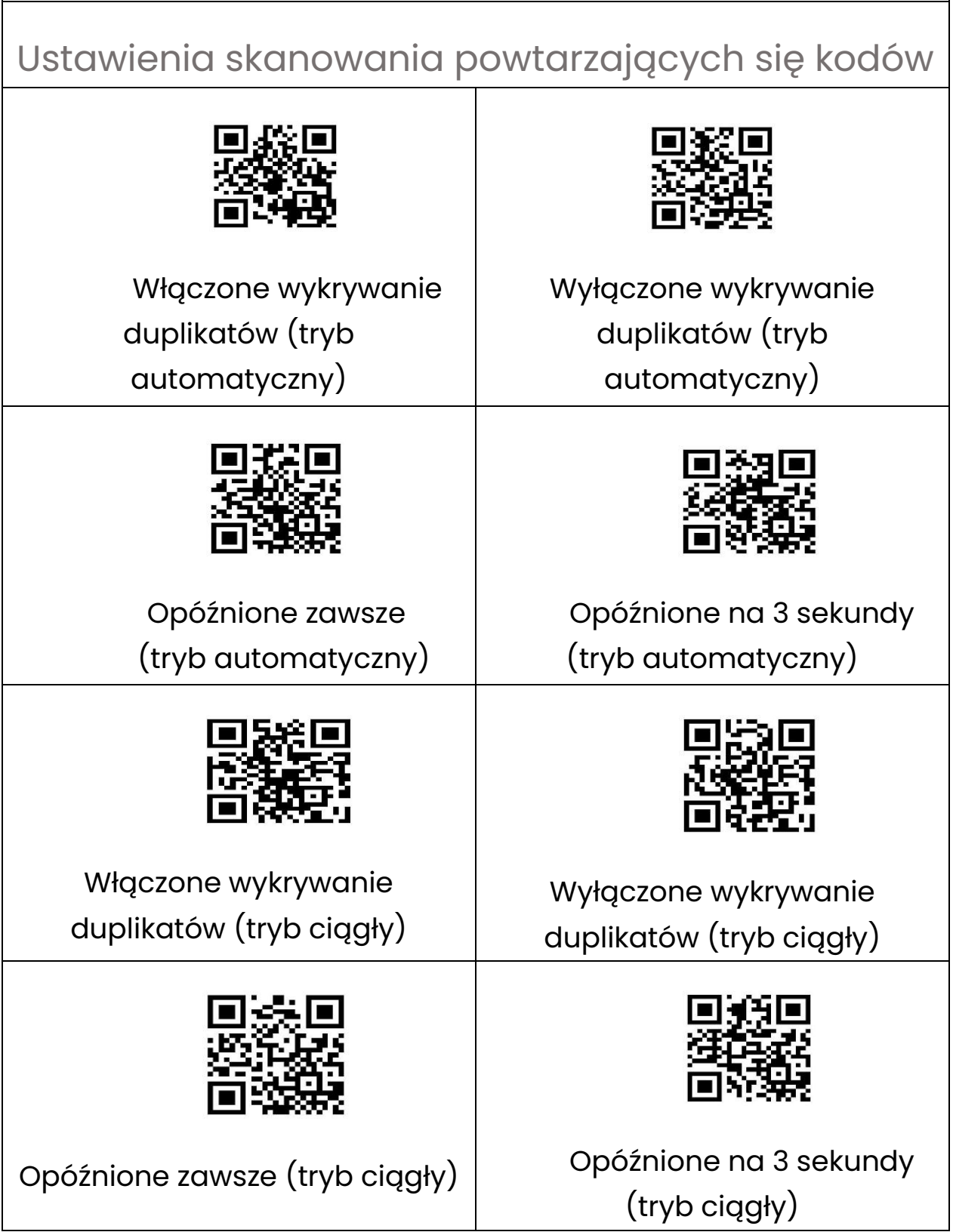

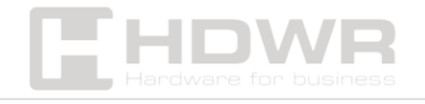

<span id="page-8-1"></span><span id="page-8-0"></span>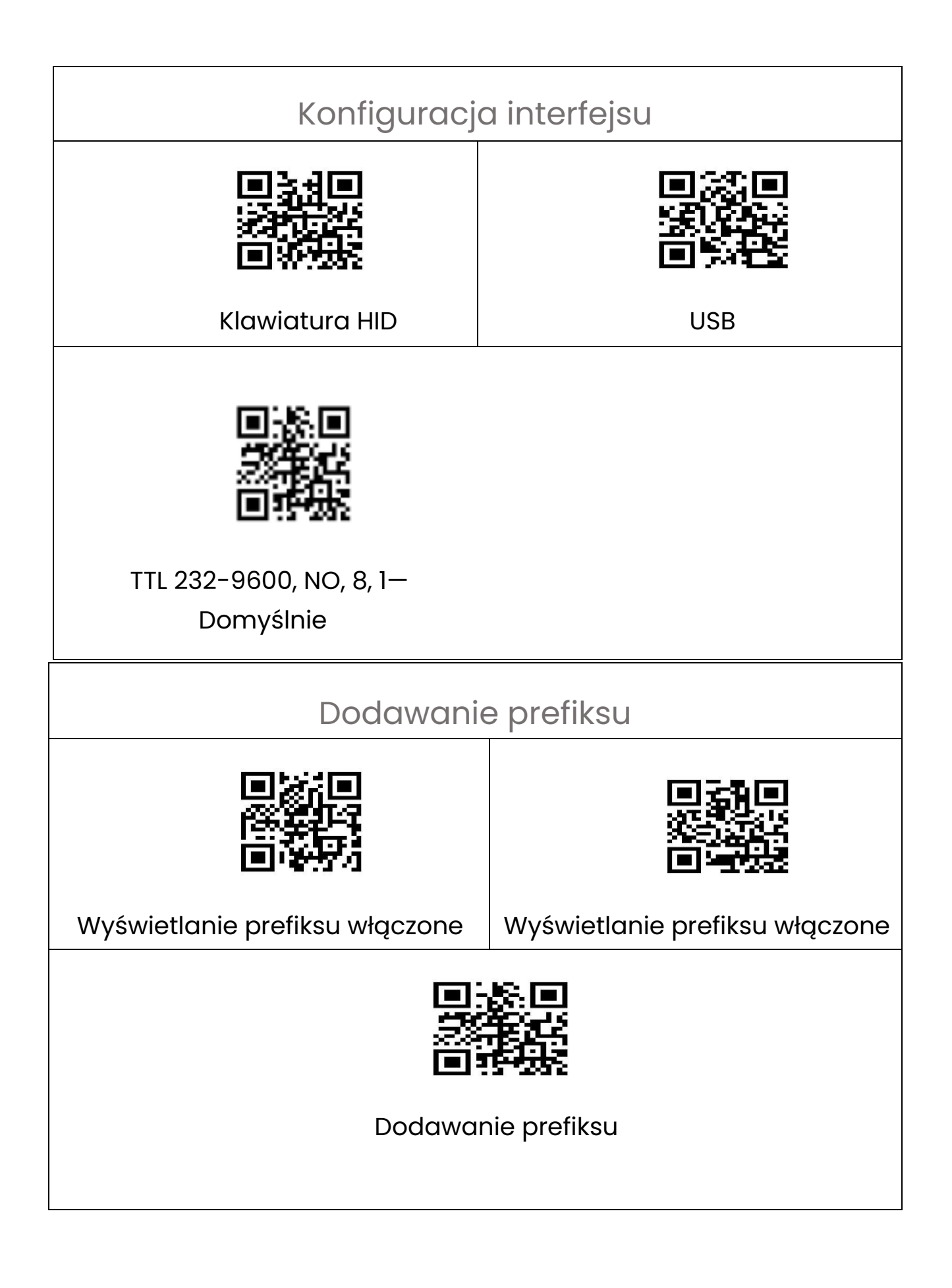

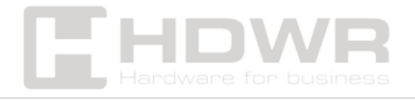

Np. Zawartość kodu kreskowego to "123456789", dodaj X i Y przed kodem kreskowym (Sprawdź tabelę kodów kreskowych ASCII, X=58, Y=59), pojawi się "XY123456789". Zeskanuj poniższe kody w kolejności: "Wyświetlanie prefiksu włączone", "Dodawanie prefiksu", Kod parametru"5","8","5","9", "Zapisz ustawienia".

<span id="page-9-0"></span>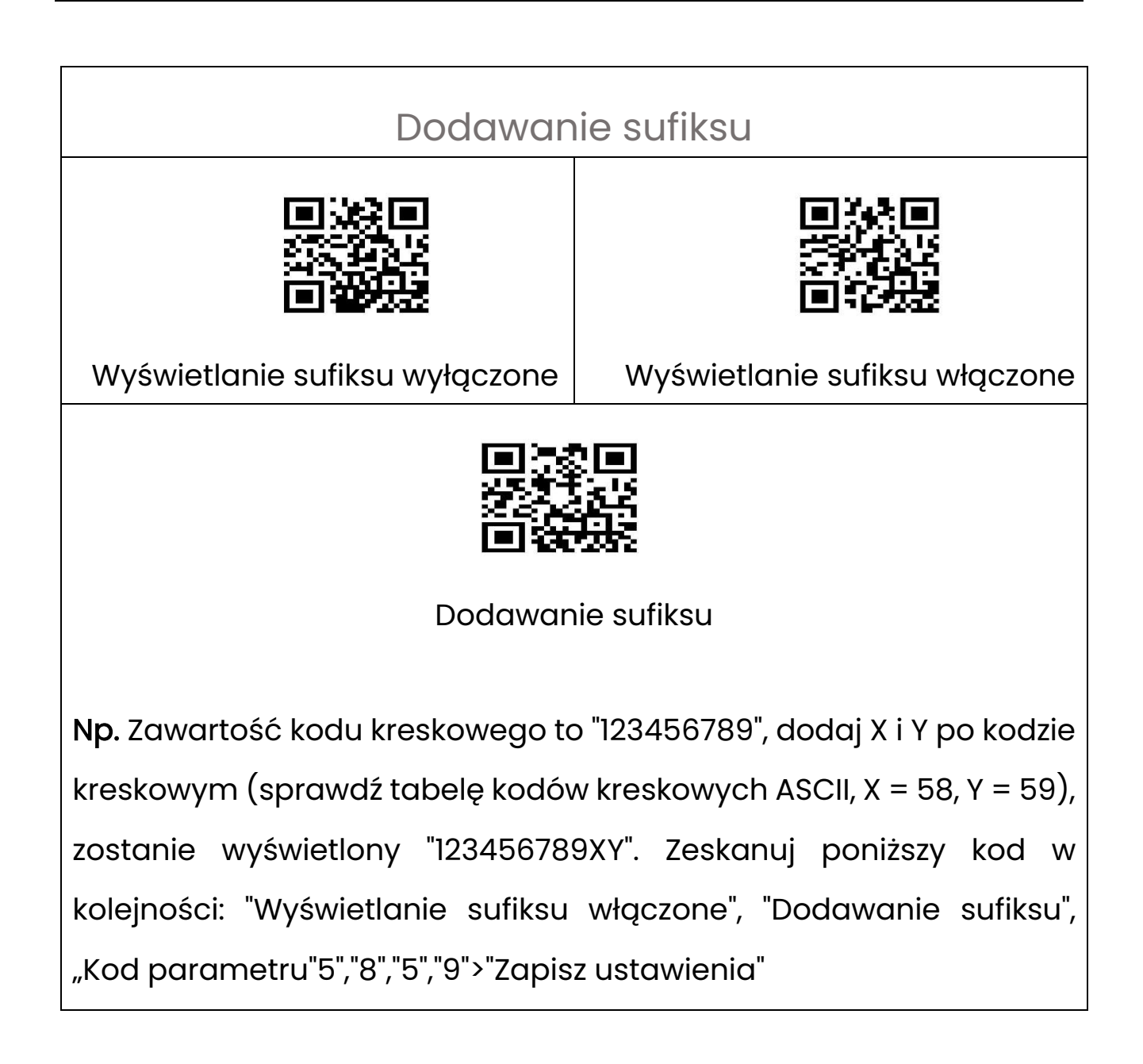

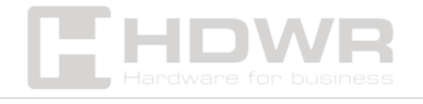

<span id="page-10-0"></span>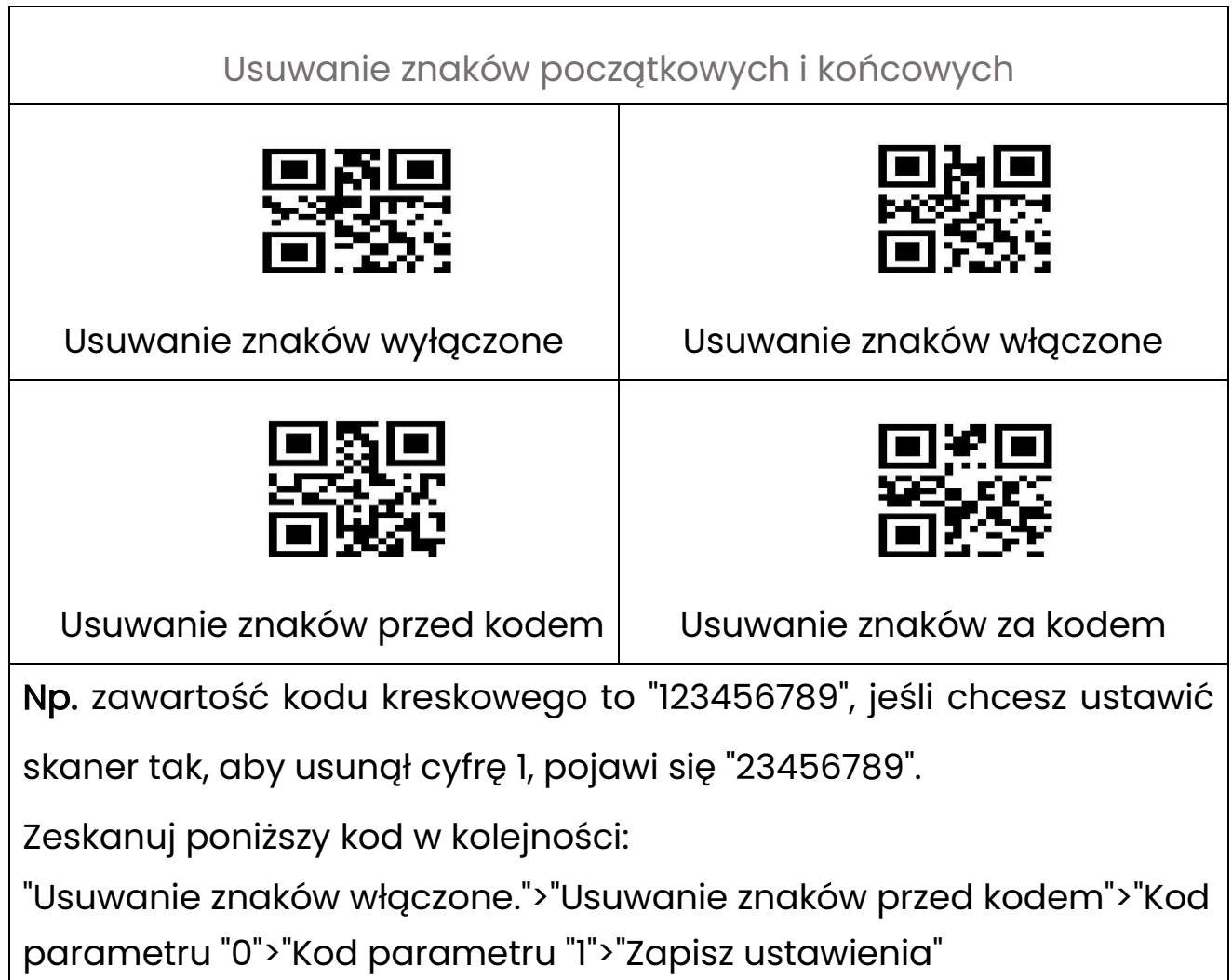

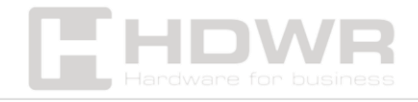

# <span id="page-11-0"></span>Załącznik 1. Kody numeryczne i alfabetyczne

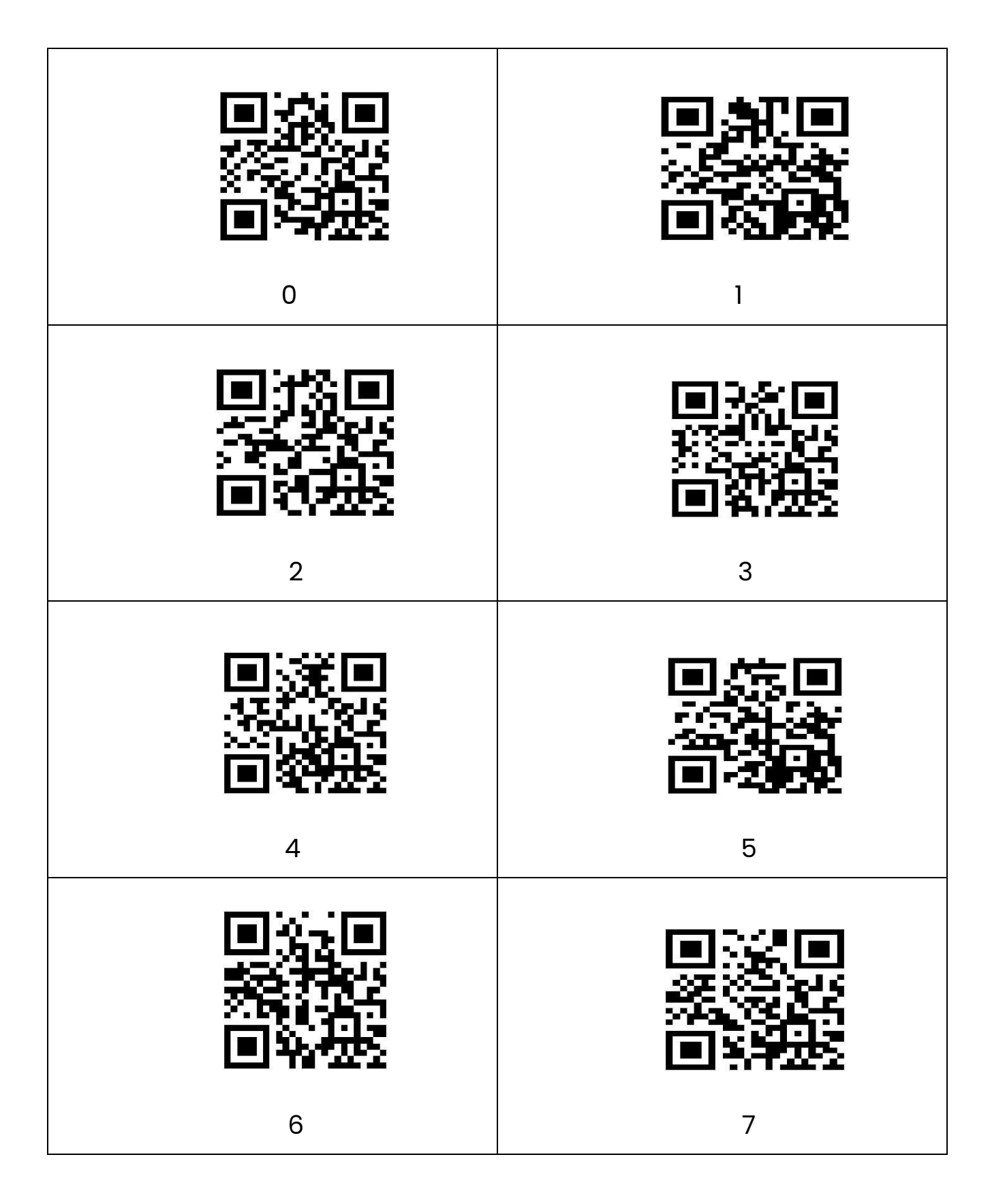

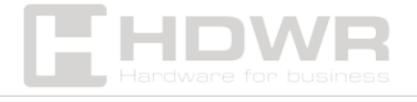

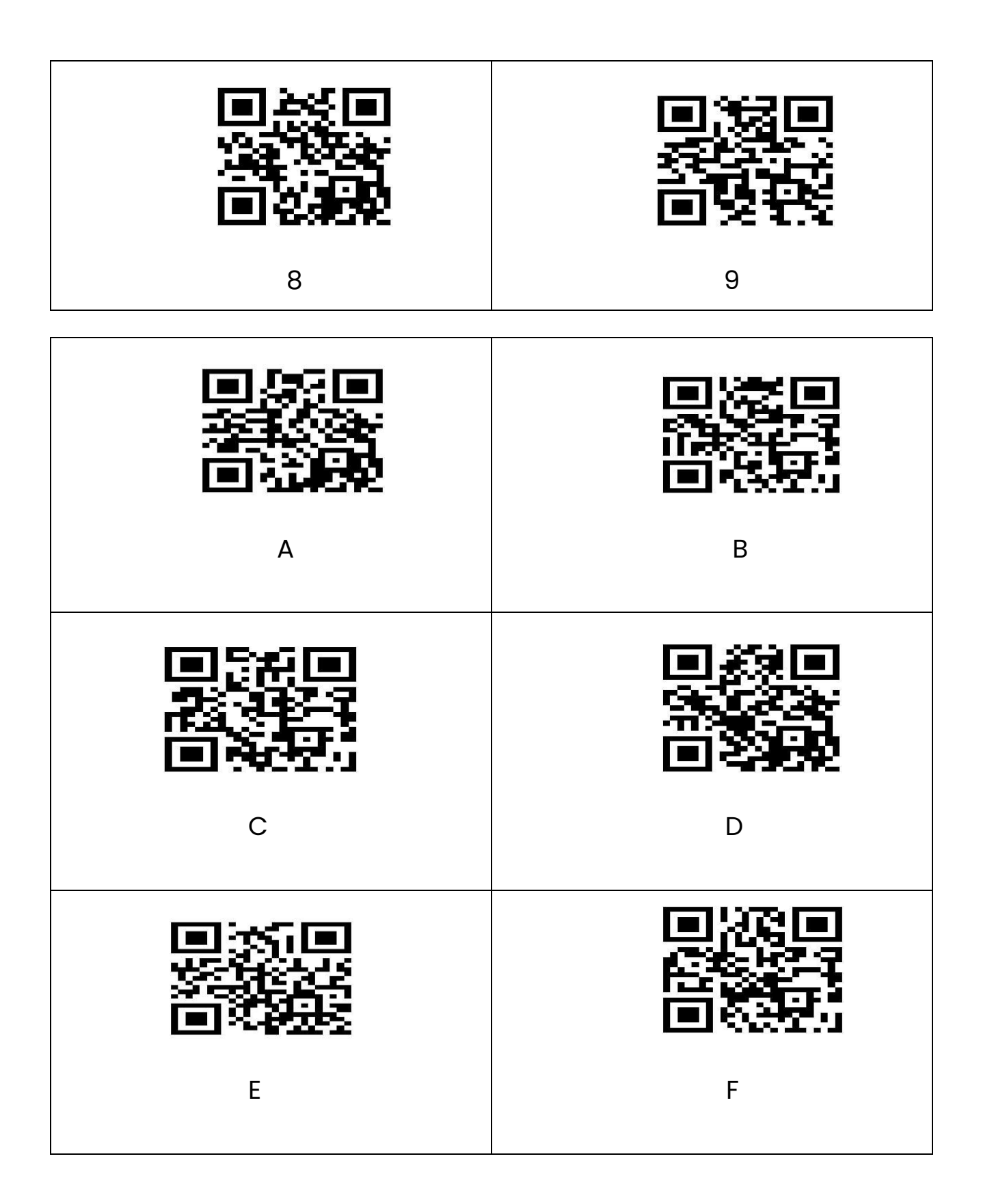

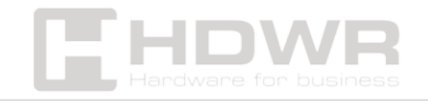

# <span id="page-13-0"></span>Zapisywanie ustawień

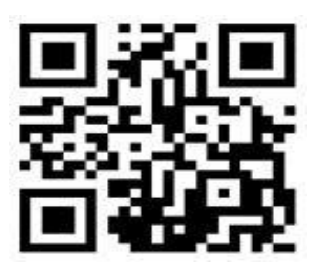

Zapisz ustawienia

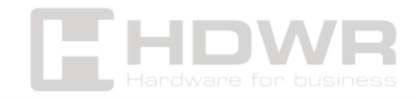

# <span id="page-14-0"></span>Załącznik 2. Tabela kodów ASCII

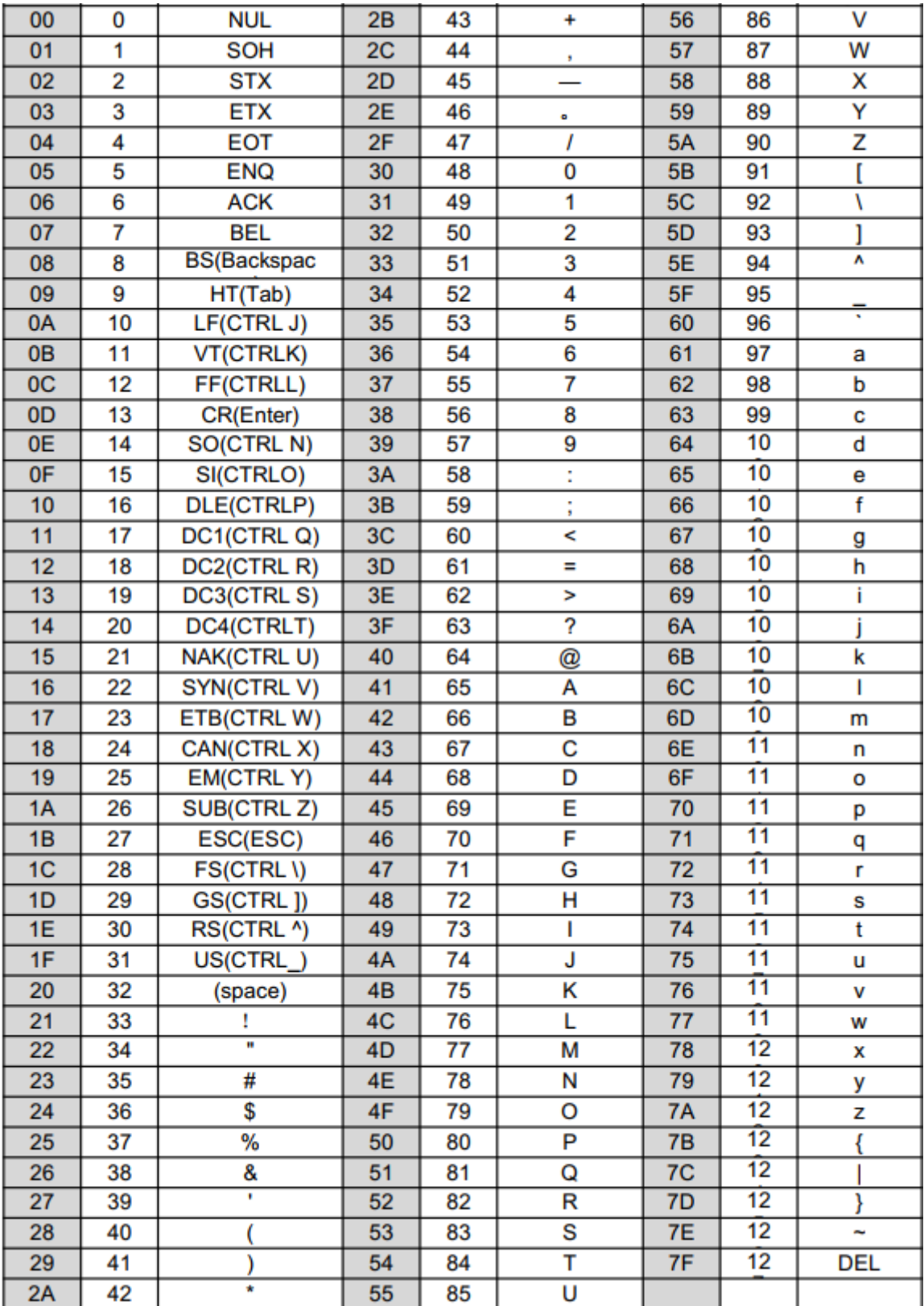

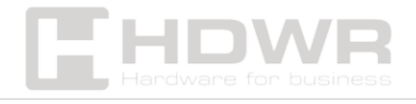